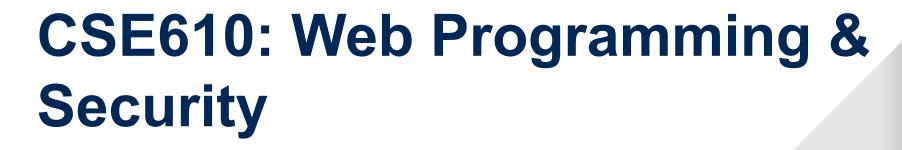

9. Browser Extensions & Phishing

Seongil Wi

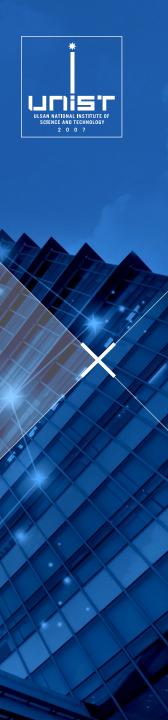

### **Browser Extension**

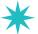

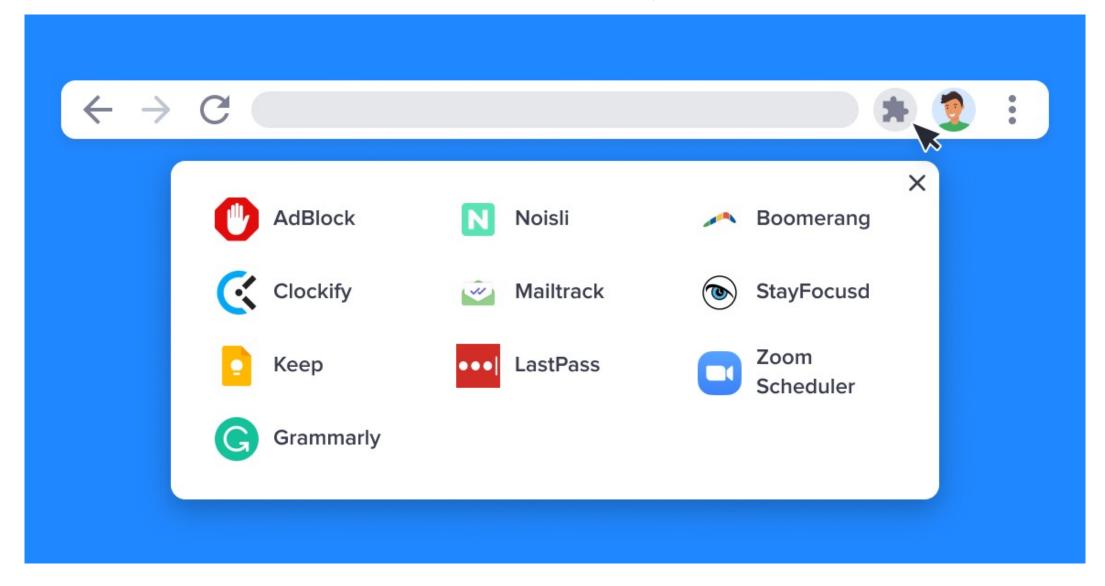

## What is a Browser Extension?

- A software that allows you to customize your web browser/website
  - Add extra features

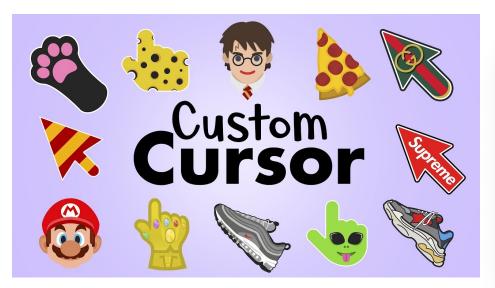

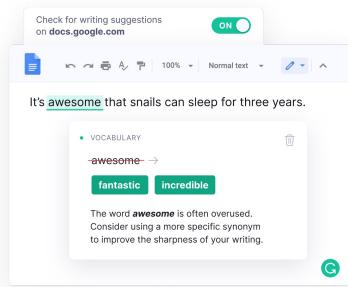

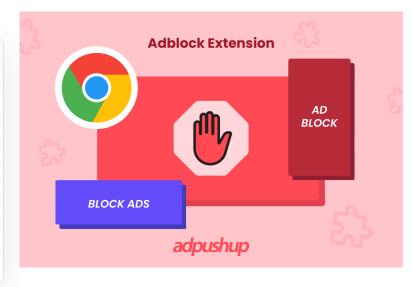

## Popularity of Extensions

- 93% of enterprise companies use browser extensions
- 130,445 extensions are available for Chrome (2024)

### **Unfortunately...**

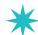

There are lots of vulnerable or malicious extensions

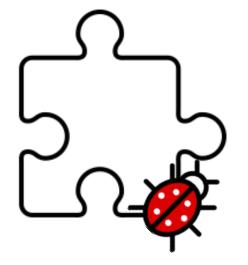

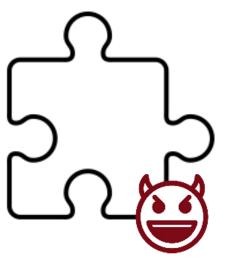

### Browser Extensions - Structure Overview 6

A browser extension consists of three components:
 background pages, content scripts, and permissions

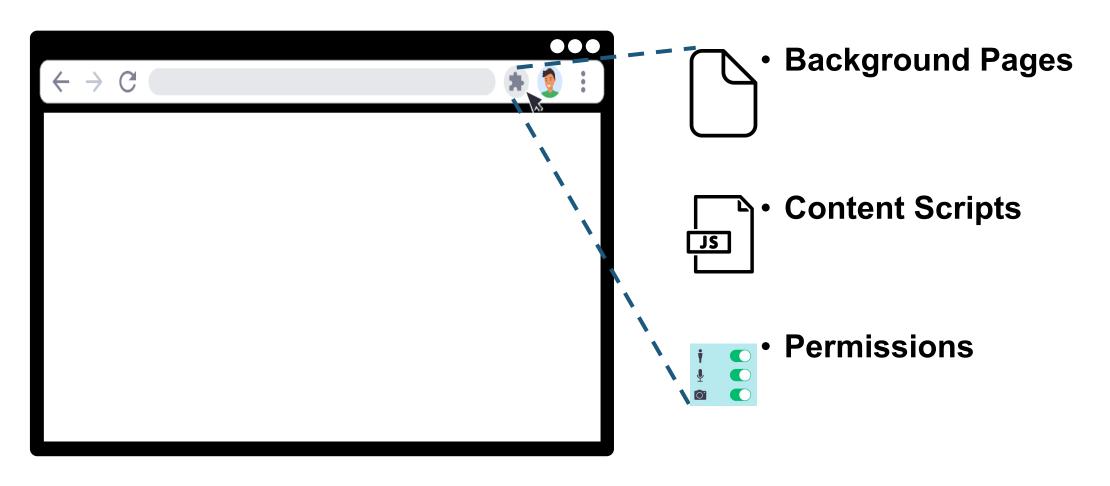

#### **Manifest File**

## Defines extension properties

```
"background": {
  "scripts": ["background.js"]
},
"content_scripts": [{
  "matches": ["http://www.google.com/*"],
  "css": ["mystyle.css"]
  "js": ["jquery.js", "myscript.js"]
}],
"permissions": [
  "bookmakrs",
  "*://*.facebook.com/",
  "https://www.google.com/"
],
```

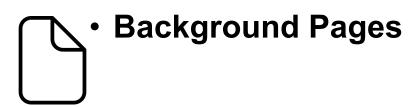

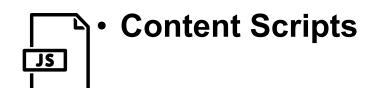

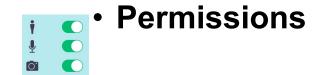

### **Background Pages**

```
*
```

```
"background": {
  "scripts": ["background.js"]
},
"content_scripts": [{
  "matches": ["http://www.google.com/*"],
  "css": ["mystyle.css"]
  "js": ["jquery.js", "myscript.js"]
"permissions": [
  "bookmakrs",
  "*://*.facebook.com/",
  "https://www.google.com/"
```

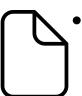

- Background Pages: define the behavior of the extension
  - Do not have any visibility to the user

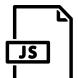

Content Scripts

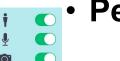

Permissions

### **Content Scripts**

```
"background": {
  "scripts": ["background.js"]
},
"content_scripts": [{
  "matches": ["http://www.google.com/*"],
  "css": ["mystyle.css"]
  "js": ["jquery.js", "myscript.js"]
}],
"permissions": [
  "bookmakrs",
  "*://*.facebook.com/",
  "https://www.google.com/"
```

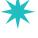

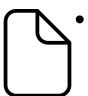

- Background Pages: define the behavior of the extension
  - Do not have any visibility to the user

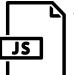

 Content Scripts: JavaScript files that runs in the context of a web page

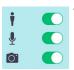

Permissions

### **Content Scripts**

Two JavaScript files will be

```
run in the page for any URLs
"background":
                matching the specified URL
  "scripts": [
                           patterns
},
"content_scripts": [{
  "matches": ["http://www.google.com/*"],
  "css": ["mystyle.css"]
  "js": ["jquery.js", "myscript.js"]
}],
"permissions": [
  "bookmakrs",
  "*://*.facebook.com/",
  "https://www.google.com/"
```

- **Background Pages**: define the behavior of the extension
  - Do not have any visibility to the user

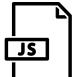

- **Content Scripts**: JavaScript files that runs in the context of a web page
- **Permissions**

### **Content Scripts**

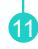

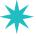

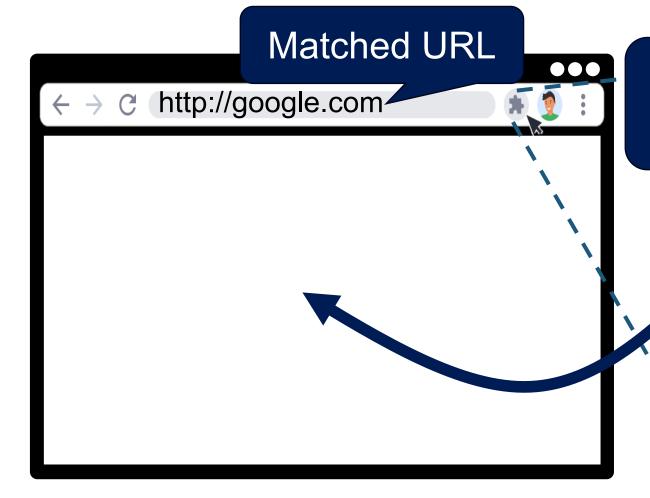

Execute this JS from http://google.com origin

efine the on o the user

- Content Scripts: JavaScript files that runs in the context of a web page
- Permissions

#### 12

### **Permissions**

```
"background": {
  "scripts": ["background.js"]
},
"content_scripts": [{
  "matches": ["http://www.google.com/*"],
  "css": ["mystyle.css"]
  "js": ["jquery.js", "myscript.js"]
}],
"permissions": [
  "bookmakrs",
  "*://*.facebook.com/",
  "https://www.google.com/"
```

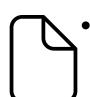

- Background Pages: define the behavior of the extension
  - Do not have any visibility to the user

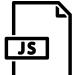

- Content Scripts: JavaScript files that runs in the context of a web page

Permissions

#### **Permissions**

```
"background": {
  "scripts": ["background.js"]
   Extension API permission:
   tab, geolocation, bookmarks,
    webRequests, ... (browser
          provided APIs)
}],
"permi: 1ons"
  "bookmakrs"
  "*://*.facebook.com/",
  "https://www.google.com/"
```

• Background Pages: define the **Extension API permissions** operate in conjunction with the optional host permissions

> mes that runs in the context of a web page

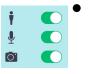

• Permissions: permissions to access the different parts of the extension API

### **Permissions**

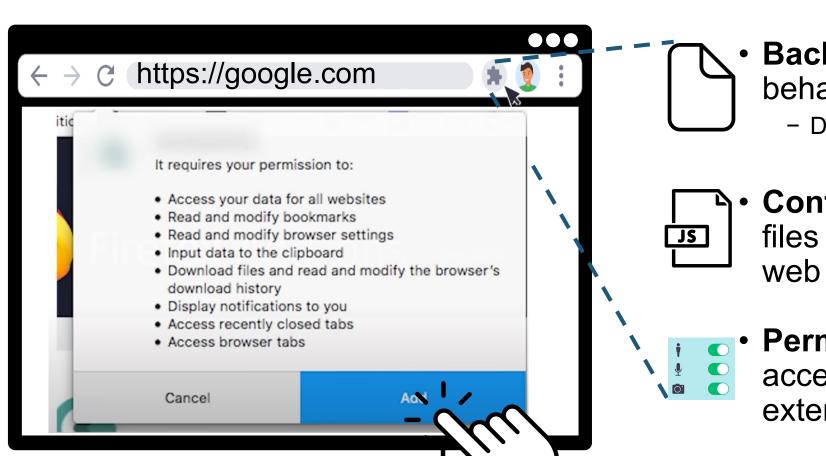

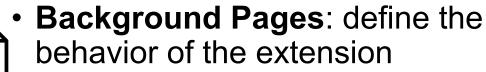

Do not have any visibility to the user

 Content Scripts: JavaScript files that runs in the context of a web page

**Permissions**: permissions to access the different parts of the extension API

Can execute privileged chrome.\* APIs according to its permissions

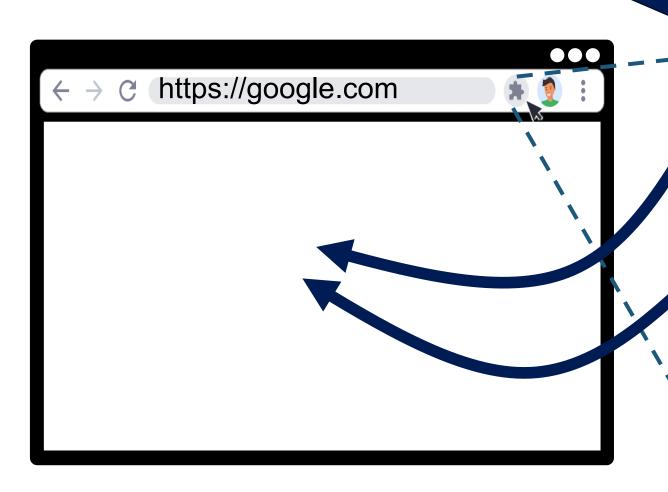

- **Background Pages**: define the behavior of the extension
  - Do not have any visibility to the user
- Content Scripts: JavaScript files that runs in the context of a web page
  - **Permissions**: permissions to access the different parts of the extension API

## Is Your Extension Secure?

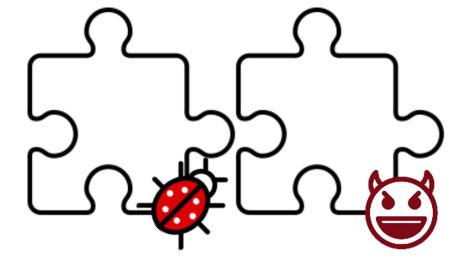

#### **Malicious Extensions**

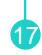

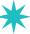

```
"background": {
  "scripts": ["background.js"]
},
                                     Execute arbitrary JS
                                     code in any domain
"content_scripts": [{
  "matches": ["*"],
  "js": ["attacker.js"]
}],
                                    Execute arbitrary browser
                                        APIs in any domain
"permissions": [
  "bookmakrs",
  "geolocation", ... //all permissions
  11 \times 11
```

### **Malicious Extensions**

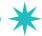

- Modify page content
- Keystroke logging (steal your information)
- Steal cookies
- See browser histories
- Cryptocurrency mining
- Inject ad

### **Malicious Extensions**

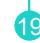

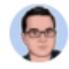

Chris Pederick

@chrispederick

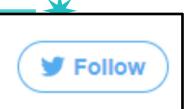

The Web Developer for Chrome account has been compromised and a hacked version of the extension (0 ENDPOINT SECURITY

12:25 AM - Aug 3, 2017

# AWAKE

"...in the past three months alone, 111 malicious or fake Chrome ext approximately 33 millions times"

### 1.4 Million Users Install Chrome **Extensions That Inject Code Into** eCommerce Sites

ndpoint security company McAfee warns of five malicious Chrome extensions designed to track users' browsing activity and inject code into ecommerce platforms.

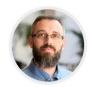

By Ionut Arghire August 31, 2022

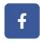

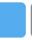

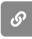

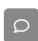

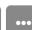

### Difficulties in Identifying Malicious Extensions 20

#### JavaScript Obfuscation

```
<script>
function NewObject(prefix)
    var count=0;
    this.SayHello=function(msg)
          count++;
          alert(prefix+msg);
    this.GetCount=function()
          return count;
var obj=new NewObject("Message : ");
obj.SayHello("You are welcome.");
</script>
```

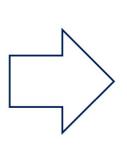

```
var _0x69ad=
["\x53\x61\x79\x48\x65\x6C\x6C\x6F","\x47\x65\x74\x43\x6
F\x75\x6E\x74","\x4D\x65\x73\x73\x61\x67\x65\x20\x3A\x20
","\x59\x6F\x75\x20\x61\x72\x65\x20\x77\x65\x6C\x63\x6F\
x6D\x65\x2E"];function NewObject(_0xceccx2){var
    _0xceccx3=0;this[_0x69ad[0]]= function(_0xceccx4)
{_0xceccx3++;alert(_0xceccx2+
    _0xceccx4)};this[_0x69ad[1]]= function(){return
    _0xceccx3}}var obj= new
NewObject(_0x69ad[2]);obj.SayHello(_0x69ad[3])
</script>
```

## Difficulties in Identifying Malicious Extensions 21

JavaScript Obfuscation

- Cloacking: a malicious extension loads different code based on the tester's location and IP
  - Google's IP range: loads legitimate code
  - IP range outside of Google: loads malicious code
- Its malicious behaviors can be triggered remotely
- No malicious behaviors appear until certain conditions met

### Hulk, UNISEX SEC'2014

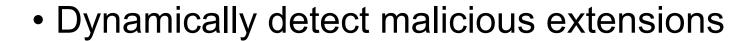

#### **Hulk: Eliciting Malicious Behavior in Browser Extensions**

Alexandros Kapravelos<sup>†</sup> Chris Grier<sup>†\*</sup> Neha Chachra<sup>‡</sup> Christopher Kruegel<sup>†</sup> Giovanni Vigna<sup>†</sup> Vern Paxson<sup>†\*</sup>

<sup>†</sup>UC Santa Barbara <sup>†</sup>UC Berkeley <sup>‡</sup>UC San Diego

\*International Computer Science Institute {kapravel, chris, vigna}@cs.ucsb.edu {grier, vern}@cs.berkeley.edu nchachra@cs.ucsd.edu

#### **Abstract**

We present Hulk, a dynamic analysis system that detects malicious behavior in browser extensions by monitoring their execution and corresponding network activity. Hulk elicits malicious behavior in extensions in two ways. First, Hulk leverages *HoneyPages*, which are dynamic pages that adapt to an extension's expectations in web page structure and content. Second, Hulk employs

to monetize a victim's web browsing session and readily access web-related content and private data.

Our work examines extensions for Google Chrome that are designed with malicious intent—a threat distinct from that posed by attackers exploiting bugs in benign extensions, which has seen prior study [6, 5]. Extensions for Google Chrome are primarily distributed through the Chrome Web Store.<sup>1</sup> Like app stores for

### Hulk, UNISEX SEC'2014

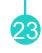

- Dynamically detect malicious extensions
- Let's trigger the malicious code, which is conditionally executed
  - How?
  - Intuition: several malicious extensions activate based on the content of a web page
  - Idea: Honey Page (Extension testing page)
  - Dynamically create DOM elements whenever an extension requests certain DOM elements

#### 24

### **Honey Pages**

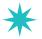

```
https://honeypage.com
 <iframe id = "amazon">
 </iframe>
```

Automatically create queried element and insert it into the page

Query for DOM tree

Overload built-in functions that query the DOM tree of the web page

### Hulk, UNISEX SEC'2014

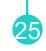

- Dynamically detect malicious extensions
- Let's trigger the malicious code, which is conditionally executed
  - How?
  - Intuition: several malicious extensions activate based on the content of a web page
  - Idea: Honey Page (Extension testing page)
  - Dynamically create DOM elements whenever an extension requests certain DOM elements

### How to detect maliciousness?

#### 26

### Malicious Behaviors (Bug Oracle)

- Attempt to uninstall other extensions
- Make hard to be uninstalled
  - Dynamically replace or remove that tab chrome://extensions
- Remove security request headers
  - -X-Frame-Options and Content-Security-Policy
- Inject keylogger JS code
  - Intercepting every keystroke
- Looking for DOM elements whose name is "password"
- Alter outgoing HTTP requests
  - For requests from Amazon pages, the extensions adds parameters that credit a particular affiliation
  - htttp://www.amazon.com/dp/096182570/?tag=affilateID

### **Experimental Results**

27

• Total: 48,332

• Benign: 43,490

Suspicious: 4,712

- Injects dynamic JavaScript
- Evals with input >128 long
- Produces HTTP 4xx errors
- Performs requests to non-existent domains (Why?)
- Malicious: 130
  - Ad replacement
  - Affiliate fraud
  - Keylogger
  - Online social network abuse: spams on Facebook account

#### 28

### Limitations

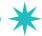

Difficult to detect extensions that perform cloaking

- Searching coverage
  - If the extension looks for multiple structural DOM elements, Hulk failed to prepare such DOMs
- Any malicious extension can detect whether Hulk is in place
  - Ask for a random DOM element to the honey page
  - If it returns, Hulk is in place

#### 29

### Ad Injection

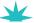

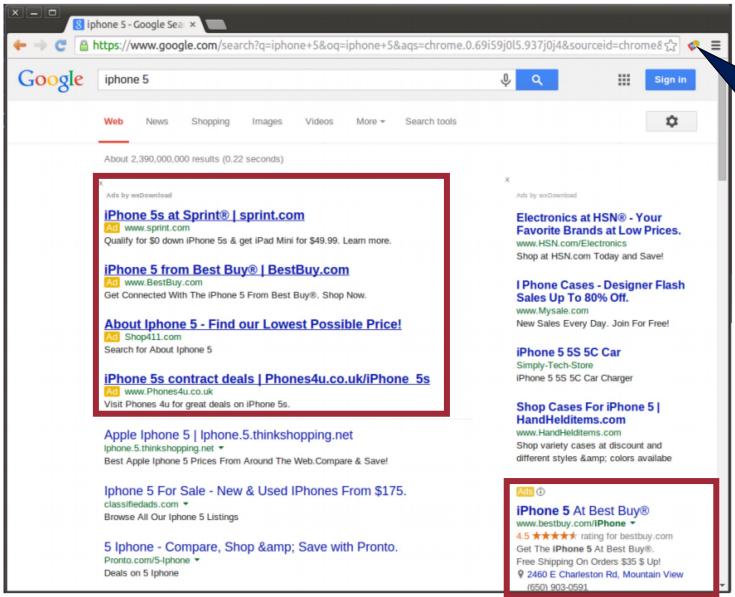

Ad injector:
Modify a page's
content to insert
or replace
advertisements

### Ad Injection

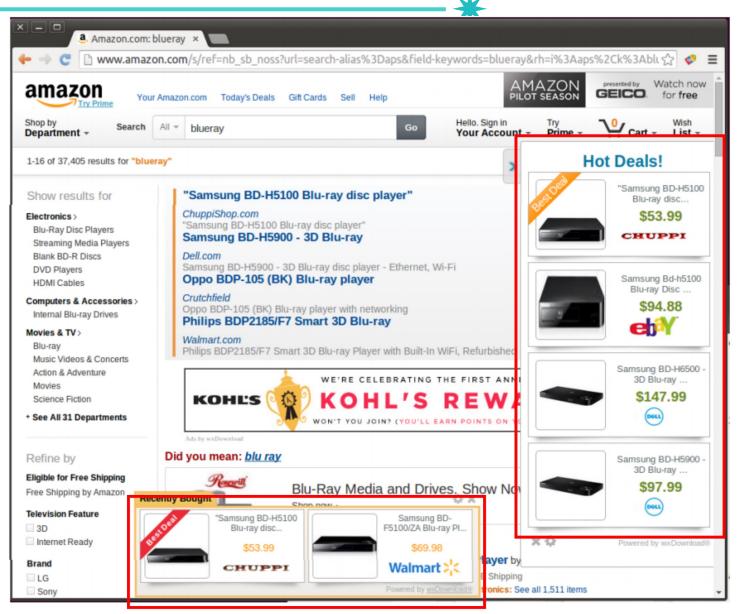

samuel8107@gmail.com - 🌣

## 

Chrome web store

Sideloading extension

Malware infection

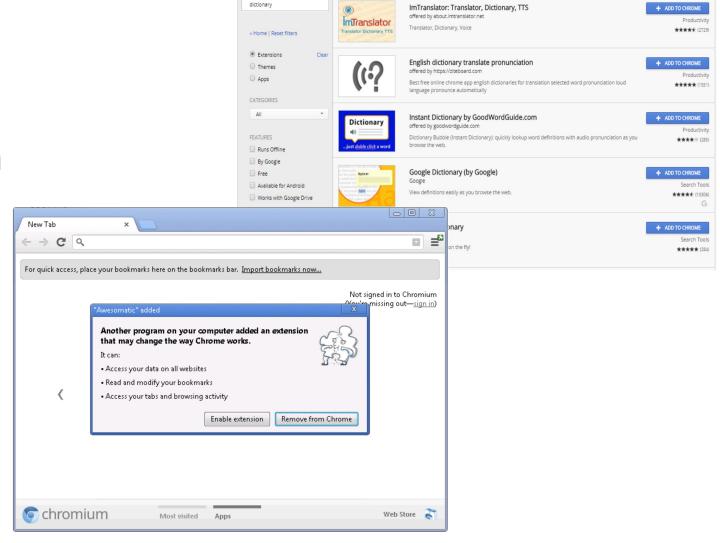

chrome web store

### Is Ad Injector Malicious?

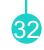

- Why?
  - (Privacy) Monitor user's browser activities for tracking and advertisement selection
  - (User experience) Increases page load latency
  - (User experience) Overwhelm the original content (spurious "search results" and fly-in banners)
  - (Security) Serve spam, malware, phishing

- Who can be damaged from ad injections?
  - End users

### Ad Injection at Scale, S&P'2015

- Identifies ad injection in the wild
- Found 50,870 ad injector extensions, 38% of which are explicitly malicious

#### Ad Injection at Scale: Assessing Deceptive Advertisement Modifications

Kurt Thomas<sup>⋄</sup>, Elie Bursztein<sup>⋄</sup>, Chris Grier<sup>□</sup>, Grant Ho<sup>†</sup>, Nav Jagpal<sup>⋄</sup>, Alexandros Kapravelos<sup>▽</sup>, Damon McCoy<sup>‡†\*</sup>, Antonio Nappa<sup>§°</sup>, Vern Paxson<sup>†\*</sup>, Paul Pearce<sup>†</sup>, Niels Provos<sup>⋄</sup>, Moheeb Abu Rajab<sup>⋄</sup>

{kurtthomas, elieb, nav, niels, moheeb}@google.com {grantho, vern, pearce}@cs.berkeley.edu antonio.nappa@imdea.org chris@databricks.com damon@cs.gmu.edu kapravel@cs.ucsb.edu

<sup>♦</sup>Google †University of California, Berkeley \*International Computer Science Institute George Mason University Databricks IMDEA Software Institute Universidad Politécnica de Madrid University of California, Santa Barbara

Abstract—Today, web injection manifests in many forms, but fundamentally occurs when malicious and unwanted actors tamper directly with browser sessions for their own profit. In this work we illuminate the scope and negative impact of one

In this work we illuminate the negative impact of ad injection on users and expose the structure of the ad injection ecosystem. Of over 100,000 triaged Chrome user complaints in July, 2014, nearly 20% were related to ad injection—the

### Large-scale Ad Injection Investigation, S&P'2015

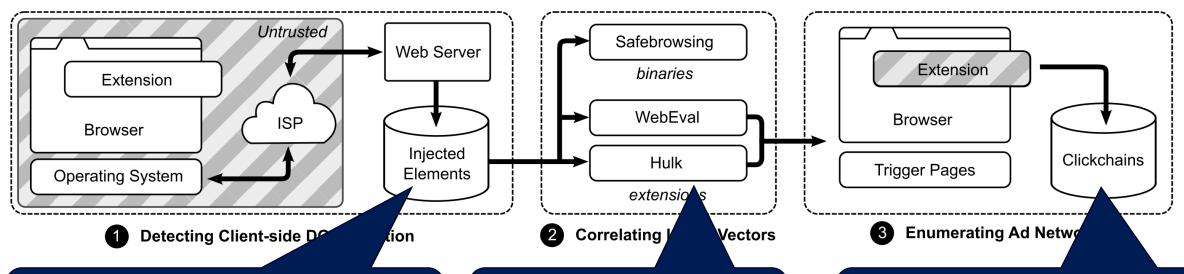

# Identify injected DOM elements by JS

Compare between
 Injected VS. untampered version

## Identify extensions

- Static Analysis
  - Manifest permissions, Access to Cookie, Age of the extension, Developer reputation, ...
- Dynamic Analysis
  - Capture all Chrome API calls, DOM method calls, network requests, ...

# Execute them to click on the injected ad

 Harvest advertisement revenue clickchains

#### 36

### Limitations

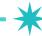

- The data is only from Google website
- Cloacking

# Phishing 2/2-

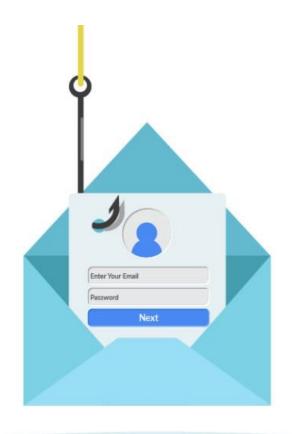

#### 38

### **Phishing**

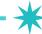

- Disguising as a trustworthy entity, and obtain private information
  - Login credentials
  - Financial records

#### **Phishing**

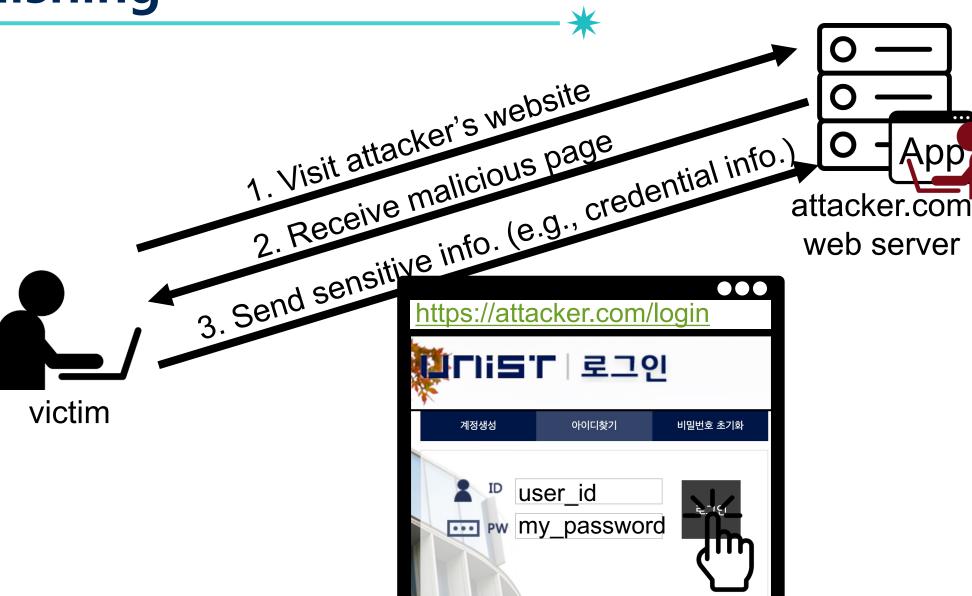

#### **Phishing**

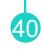

- \*
- Disguising as a trustworthy entity, and obtain private information
  - Login credentials
  - Financial records

Links to phishing webpages dispatched to victims through email or SMS

 According to a report from the FBI, it received 800,944 reports of phishing, with losses exceeding \$10.3 billion in 2022

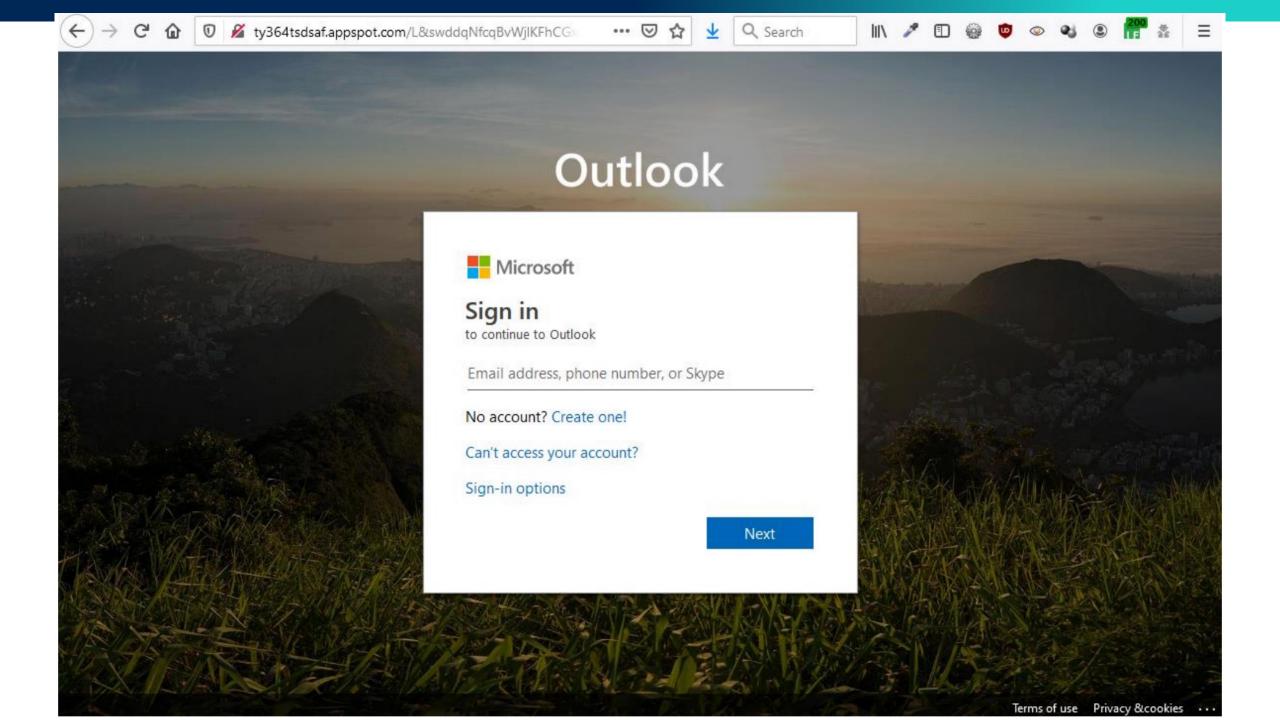

#### Phishing

From: apple.Inc < Update.account.confirmed@altervista.org >

To:

Sent: Thursday, April 24, 2014 12:35 PM Subject: Update your Account information!

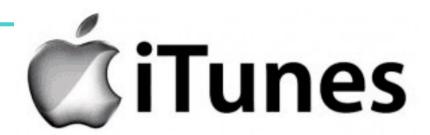

#### Dear iTunes Customer!

Your itunes account has been frozen because we are unable to validate your account information. Once you have updated your account records, we will try again to validate your information and your account suspensionwill be lifted. This will help protect your account in the future. This process does not take more than 3 minutes. To proceed to confirm your account details please click on the link below and follow the instructions.

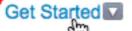

If you nee http://goo.gl/Gkx2HM pur Help left by clicking the Help link located in the upper right-hand corner of any apple page.

Sincerely,

Apple Inc

Please do not reply to this email. We are unable to respond to inquiries sent to this address. For immediate answers to your questions, visit our Help left by clicking "Help" at the top of any Apple page.

Copyright @ 2014 Apple Inc. All rights reserved. Apple is located at 2211 N. First St., San Jose, CA 95131.

#### 43

## **Typical Properties of Spoofed Sites**

- Attackers manually copy/recreate web content from target website
  - Show logos found on the honest site
- Have suspicious URLs: mostly, being camouflaged as a URL that looks familiar to people
  - E.g., umist.ac.kr
- Ask for user input
  - Debit card number, username, password, ...
- Phishing content served from attacker-owned web server
  - Or a compromised web server

### Safe to Type Your Password?

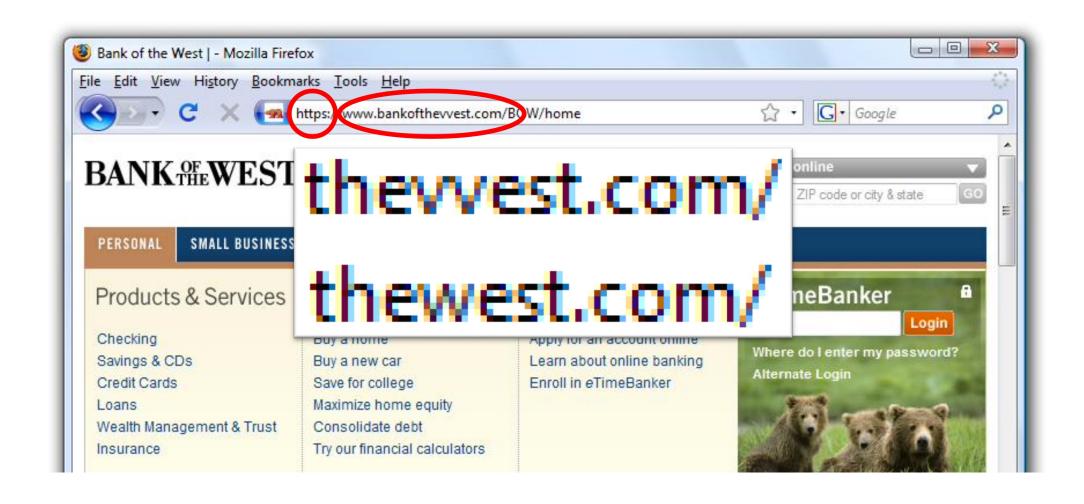

#### **Spear Phishing**

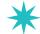

- Phishing attempts directed <u>at specific individuals</u>
- This can increase the likelihood of success, as the sender appears more credible and informed

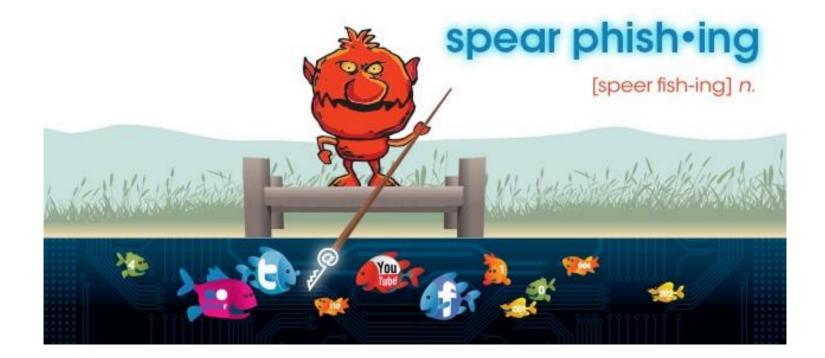

#### **Spear Phishing**

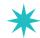

From: UDEL HR < hremployeepayroll@udel.edu > Date: August 13, 2015 at 12:48:29 PM EDT

To: <

Subject: Your August 2015 Paycheck

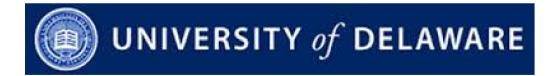

Hello,

We assessed the 2015 payment structure as provided for under the terms of employment and discovered that you are due for a salary raise starting August 2015.

Your salary raise documents are enclosed below:

Access the documents here

Faithfully

Human Resources

University of Delaware

#### **Spear Phishing**

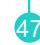

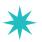

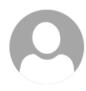

Mrs. Füsun Tümsavaş <jsc7339@gmail.com>

09-12 (화) , 오전 1:01

지운 편지함

Hello Seongil Wi,

I am contacting you for the receipt of the sum of US\$9,500,000.00 (Nine Million Five Hundred United State Dollars) only.

Please Let me know if you are interested,

Regards, Mrs. Füsun Tümsavaş ♦ 전체 회신

# How to Detect Phishing?

- Crowdsourcing, Blacklisting
  - lists reported phishing URLs
  - E.g., <a href="https://openphish.com/">https://openphish.com/</a>

| Phishing URL                                       | Targeted Brand         | Time     |
|----------------------------------------------------|------------------------|----------|
| https://diepost-zoll-ch.com/steps/                 | Generic/Spear Phishing | 06:24:20 |
| https://257.nhksf.com/                             | Tencent                | 06:18:49 |
| https://ffspind7my.terbaru-2023.com/vhsfhqpdhdxih1 | Garena                 | 06:17:46 |
| https://web.telegram.data-bees.cn/                 | Telegram               | 06:17:26 |
| http://wantlengtime.com/                           | WhatsApp               | 06:16:08 |
| http://manualmetarestore-39f.pages.dev/            | Crypto/Wallet          | 06:15:36 |

## How to Detect Phishing?

- Crowdsourcing, Blacklisting
  - lists reported phishing URLs
  - E.g., <a href="https://openphish.com/">https://openphish.com/</a>
- URL-based pattern detection
  - E.g., A URL is phishy if its length  $\geq 76$
  - E.g., Brand name modification with '-'
    - youtube-x.com
- Content-based pattern detection

- Require human intervention and verification
- Phishers are starting to use onetime URLs

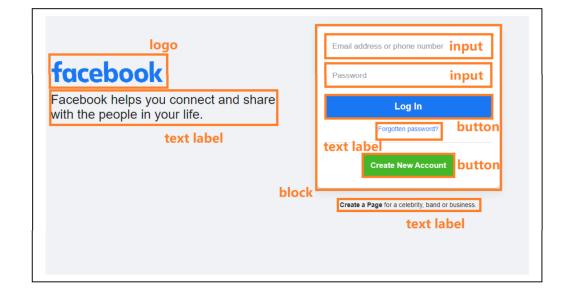

# Question?